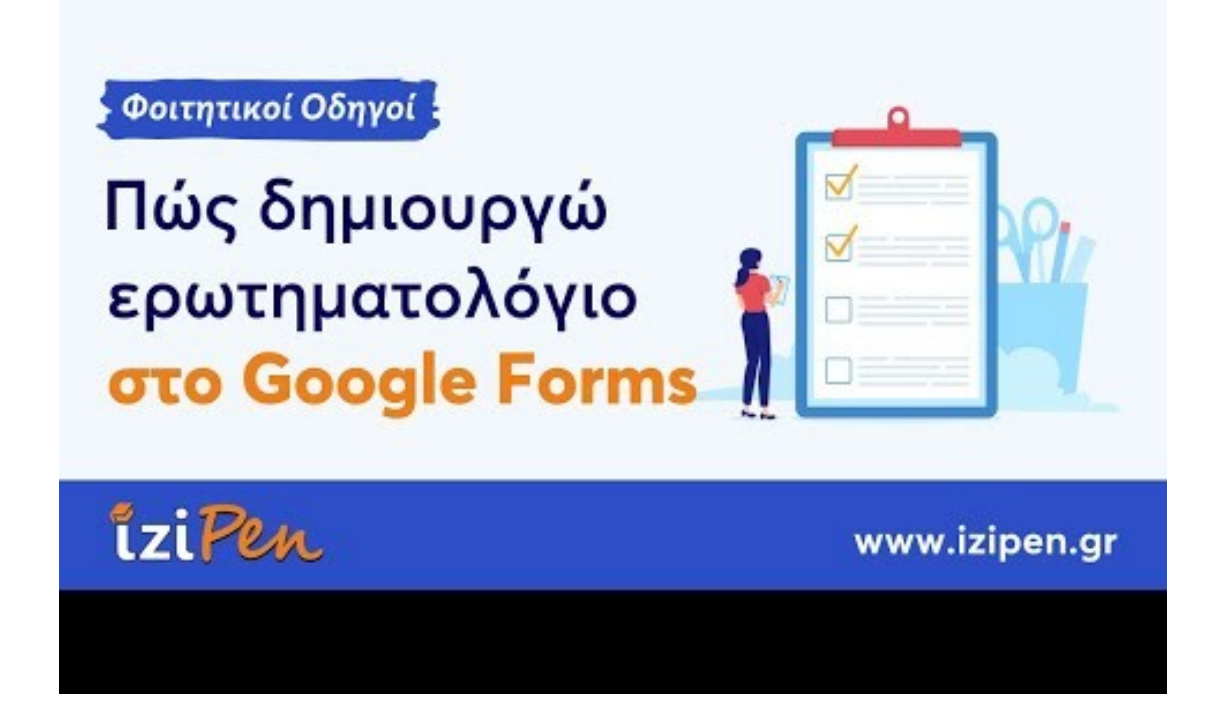

Για να επιτευχθεί το πρώτο μέρος μίας ερευνητικής πανεπιστημιακής εργασίας, οι φοιτητές χρησιμοποιούν ερωτηματολόγια ή πραγματοποιούν συνεντεύξεις προκειμένου να συλλέξουν τα δεδομένα που θέλουν. Αν χρειάζεσαι και εσύ ένα ερωτηματολόγιο για τη διπλωματική σου, μάθε πως να το φτιάξεις με το Google Forms.

# Τι είναι ένα ερωτηματολόγιο

Πριν ξεκινήσεις τη δημιουργία ενός ερωτηματολογίου είναι απαραίτητο να γνωρίζεις τι ακριβώς είναι και με ποιο τρόπο θα σε βοηθήσει στην εκπόνηση της [πτυχιακής](https://izipen.gr/blog/pos-na-grapso-ptyxiaki-ergasia/) σου εργασίας. Το ερωτηματολόγιο είναι μία συλλογή ερωτήσεων που απαρτίζει το κύριο μέσο επικοινωνίας ανάμεσα στον ερωτώμενο και στον ερευνητή.

Μέσα από τις απαντήσεις που θα δοθούν στο ερωτηματολόγιο, θα καταφέρεις να συλλέξεις όλες τις απαραίτητες πληροφορίες για το θέμα της εργασίας που διερευνάς. Το ερωτηματολόγιο είναι μία από τις πιο συχνές μεθόδους παρατήρησης των κοινωνικών επιστημών και απαραίτητο σε κάθε δειγματοληπτική έρευνα.

Εκτός από τους προπτυχιακούς και τους μεταπτυχιακούς φοιτητές, ερωτηματολόγια χρησιμοποιούν ινστιτούτα και διάφοροι φορείς για να ερευνήσουν τις απόψεις της κοινής γνώμης σχετικά με πολιτικά, κοινωνικά, οικονομικά ή άλλα επίκαιρα θέματα. Οι ερωτήσεις ενός ερωτηματολογίου κατηγοριοποιούνται σε:

- Κλειστού τύπου: Σε αυτές ο ερωτώμενος πρέπει να διαλέξει μία από τις ήδη υπάρχουσες απαντήσεις.
- Ανοιχτού τύπου: Ο ερωτώμενος θα δώσει τη δική του απάντηση καταχωρίζοντας την στο περιθώριο.

Ο ερευνητής αποφασίζει ποια κατηγορία ερωτήσεων θα επιλέξει για το ερωτηματολόγιο. Η αποτελεσματικότητα, η ευελιξία, η ομοιογένεια και το ενδιαφέρον είναι τα κυριότερα κριτήρια για την επιλογή του κατάλληλου τύπου των ερωτήσεων. Οι ανοιχτού τύπου ερωτήσεις δίνουν την ευκαιρία στον ερωτηθέντα να γράψει αυτό που σκέφτεται, ενώ οι ερωτήσεις κλειστού τύπου διευκολύνουν περισσότερο τον ερευνητή στην ανάλυση των δεδομένων.

## Πώς να δημιουργήσεις ένα ερωτηματολόγιο

Απαραίτητο εργαλείο για τη δημιουργία ενός ερωτηματολογίου είναι το Google Forms. Προσφέρεται δωρεάν από την Google ως τμήμα της ενότητας Google Docs Editors και είναι ένα πρόγραμμα διαχείρισης ερευνών. Ακολούθησε τα παρακάτω βήματα για να φτιάξεις, σε πολύ σύντομο χρονικό διάστημα, το δικό σου ερωτηματολόγιο για τη δειγματοληπτική [έρευνα](https://izipen.gr/blog/poiotiki-posotiki/).

Επισκέψου, για αρχή, το site **forms.google.com**. Έπειτα, συνδέσου στον λογαριασμό της Google, πληκτρολογώντας το όνομα και το κωδικό του χρήστη. Σε περίπτωση που δεν έχεις λογαριασμό, φτιάξε<br>ένα προτού ξεκινήσεις τη διαδικασία δημιουργίας του ένα προτού ξεκινήσεις τη διαδικασία δημιουργίας του ερωτηματολογίου. Μόλις μπεις στην κεντρική σελίδα των google forms, δημιούργησε μία νέα φόρμα, κάνοντας **κλικ στο κουμπί +.**

Έπειτα, είναι απαραίτητο να **ονομάσεις το έγγραφο και να γράψεις την περιγραφή του.** Στη συνέχεια, **γράψε την ερώτηση και επέλεξε στο δεξί μέρος την εντολή 'πολλαπλές εντολές'** ή **'πολλαπλή επιλογή'**. Με αυτή την εντολή, δίνεις στον ερωτώμενο τη δυνατότητα να απαντά με μία από τις πιθανές απαντήσεις που ήδη θα υπάρχουν μέσα στο ερωτηματολόγιο.

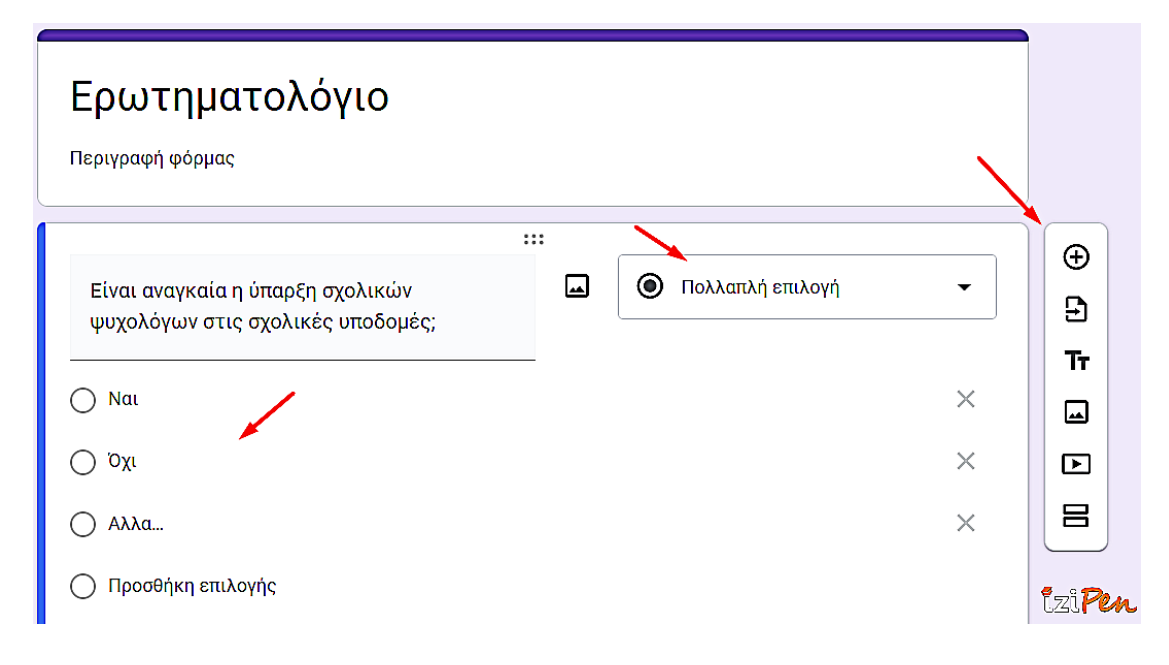

Έπειτα, **πρόσθεσε τις πιθανές απαντήσεις**. Για κάθε ερώτηση που πληκτρολογείς, υπάρχουν ορισμένα εργαλεία που μπορούν να σε βοηθήσουν περισσότερο. **Το πρώτο από αυτά, δημιουργεί ένα αντίγραφο της ερώτησης. Το δεύτερο, με το εικονίδιο του κάδου, διαγράφει την ερώτηση, ενώ αν σύρεις το ποντίκι πάνω στο κουμπί 'υποχρεωτική' ζητάς από τον ερωτηθέντα να απαντήσει υποχρεωτικά στην ερώτηση προκειμένου να υποβάλει το ερωτηματολόγιο στο τέλος**.

Για τη δημιουργία νέων ερωτήσεων, **κλίκαρε στο κουμπί +** που βρίσκεται πάνω δεξιά στη γραμμή εργαλείων. Για να δώσεις τη δυνατότητα στον ερωτηθέντα να προσθέσει πάνω από μία απαντήσεις, **επέλεξε δεξιά από την ερώτηση την εντολή ΄πλαίσια ελέγχου'. Πληκτρολόγησε τις απαντήσεις, όπως ακριβώς έκανες και στην προηγούμενη περίπτωση.**

Για να επιλέξει ο ερωτώμενος μία μοναδική απάντηση από ένα μενού, χρειάζεται να **κλικάρεις ξανά το + και να πληκτρολογήσεις την ερώτη**ση. Έπειτα επέλεξε **'αναπτυσσόμενο μενού'** και καταχώρησε τις απαντήσεις σου. Ακόμη, **για να ελέγξεις τις ερωτήσεις που έχεις συντάσσει, κλίκαρε στο πάνω μέρος το κουμπί 'προεπισκόπηση'.** Στη νέα καρτέλα που θα ανοιχθεί θα εμφανιστούν όσα είναι καταχωρισμένα.

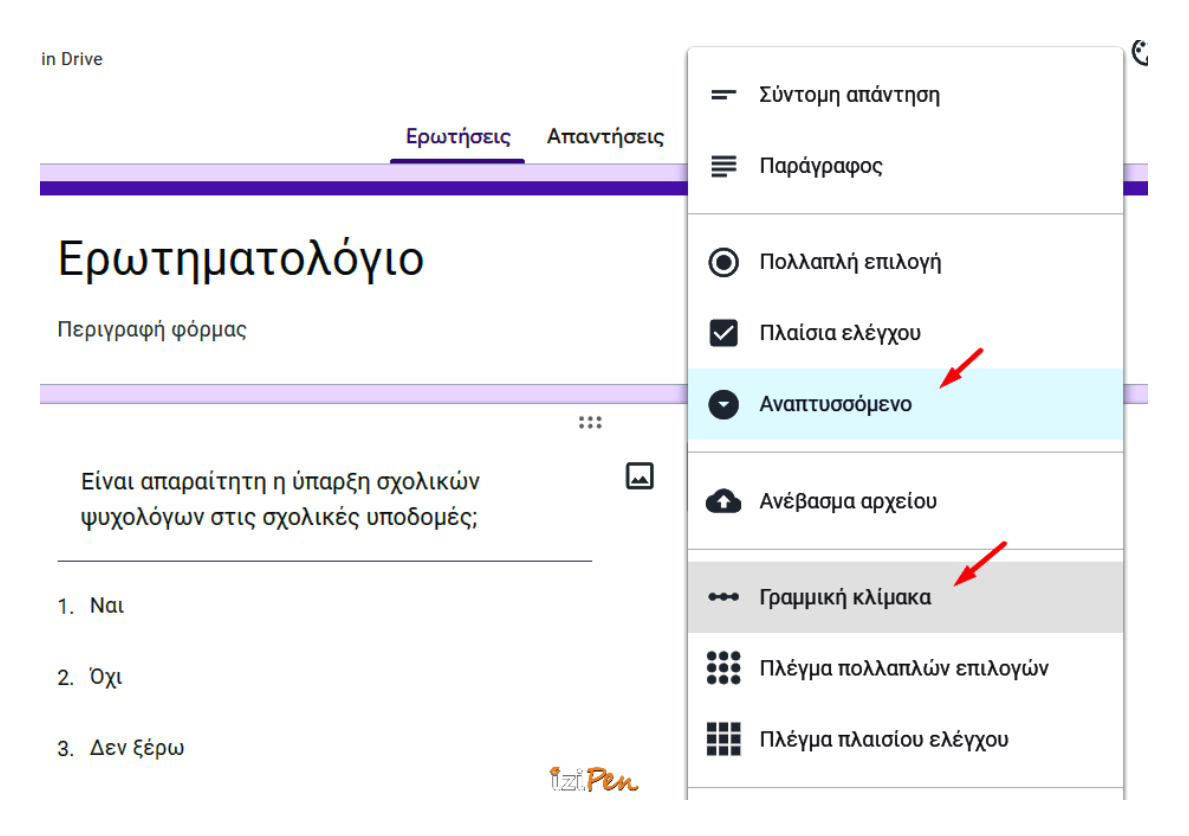

Εάν στις ερωτήσεις που δημιουργείς, **διαλέξεις τη 'γραμμική κλίμακα', η οποία βασίζεται στην 'κλίμακα Likert', δίνεις τη δυνατότητα στον ερωτώμενο να δηλώσει τον βαθμό που διαφωνεί ή συμφωνεί στο διατυπωμένο ερώτημα**. Για παράδειγμα, στην ερώτηση: «Είναι αναγκαία η ύπαρξη σχολικών ψυχολόγων στις σχολικές υποδομές;» ο ερωτώμενος μπορεί να συμφωνήσει απόλυτα πατώντας το 1 ή και να διαφωνήσει απόλυτα πατώντας το 10.

Ακόμα, αν διαλέξεις για κάποια από τις ερωτήσεις σου το **'πλέγμα πολλαπλών επιλογών',** ο ερωτηθέντας **θα δώσει μία μόνη απάντηση** από πολλά παρόμοια υποερωτήματα, όταν απαιτούν ίδιες απαντήσεις. Το **'πλέγμα πλαισίων ελέγχου'** μοιάζει αρκετά με το προηγούμενο τύπο καθώς ζητείται ξανά από τον ερωτηθέντα να **δηλώσει σε παρόμοια υποερωτήματα το πόσο συμφωνεί ή διαφωνεί, χωρίς ωστόσο να υποχρεούται σε μία μοναδική απάντηση σε κάθε υποερώτημα**.

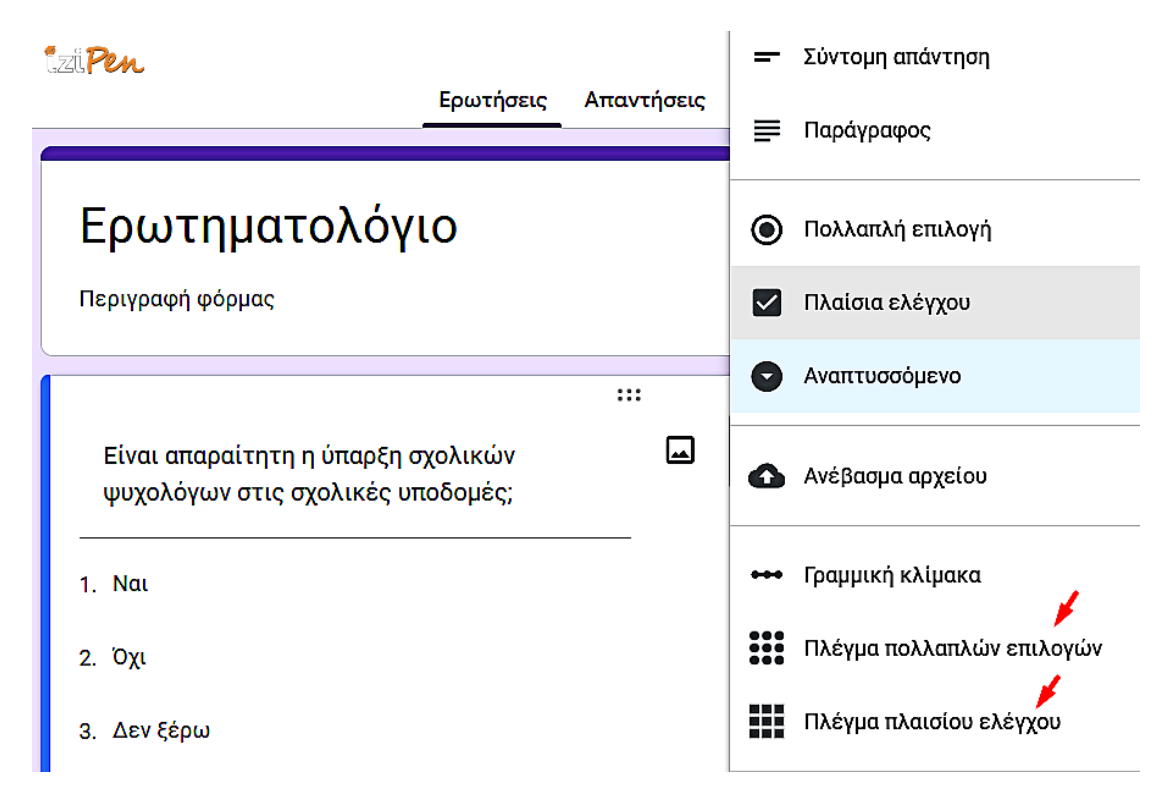

Επίσης, με τους τύπους '**σύντομη απάντηση'** και '**παράγραφος**' ο ερωτώμενος μπορεί να απαντήσει σύντομα στην ερώτηση ή πιο μακροσκελώς αντίστοιχα. Με την εντολή '**μεταφόρτωση του ερωτηματολογίου'** μπορείς να '**ανεβάσεις'** στο [Google Drive](https://izipen.gr/blog/apostoli-arxeiwn/) ένα αρχείο. **Για να συμβεί αυτό, χρειάζεται να δώσεις την άδεια και οι ερωτώμενοι να διαθέτουν λογαριασμό στην Google**.

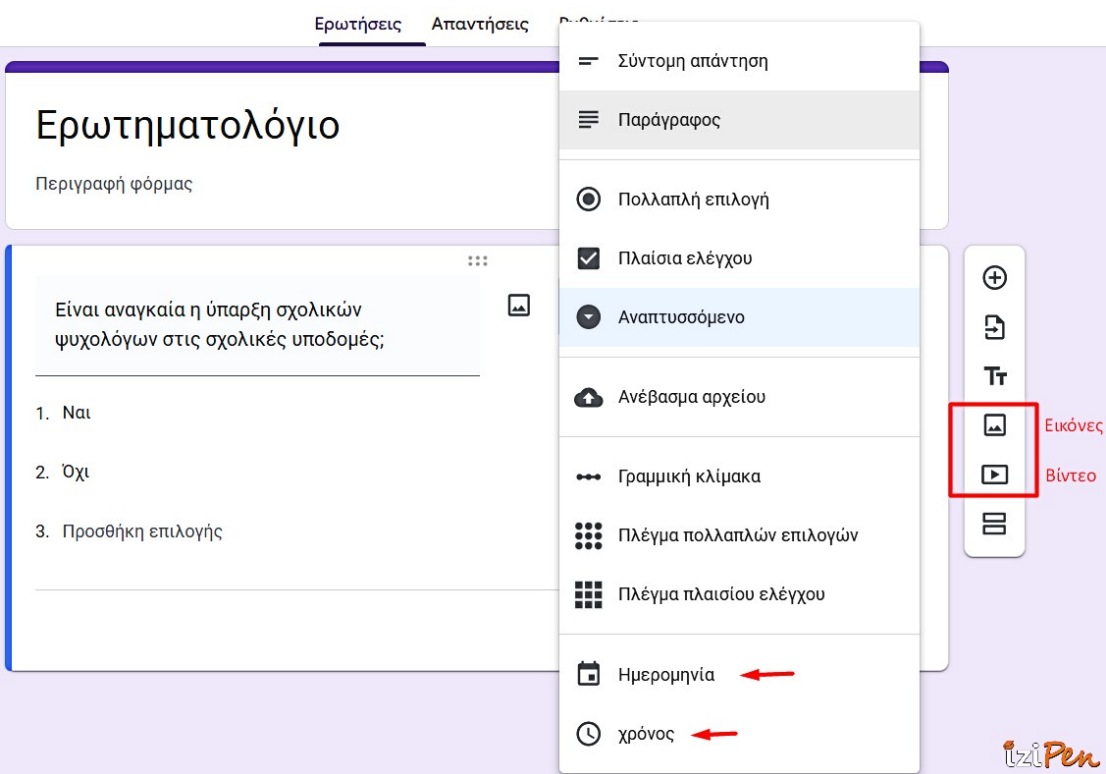

Επιλέγοντας τον τύπο '**ημερομηνία**', ζητάς από τον ερωτώμενο να συμπληρώσει την **ημερομηνία γέννησης** του, ενώ με τον τύπο '**χρόνο**' μπορείς να ζητήσεις μία **συγκεκριμένη ώρα της ημέρας**. Ακόμη, **μπορείς να προσθέσεις εικόνα ή βίντεο στο ερωτηματολόγιο σου, κάνοντας κλικ στην εντολή 'προσθήκη εικόνας' ή ΄προσθήκη βίντεο'** αντίστοιχα. Τα βίντεο που θα προσθέσεις στο ερωτηματολόγιο, πρέπει να τα αναζητήσεις στο YouTube.

Η **'προσθήκη ενότητας'** είναι η τελευταία επιλογή σε ένα ερωτηματολόγιο με τα Google Forms. Αυτή η επιλογή θα **σε βοηθήσει να χωρίσεις σε ομάδες τις ερωτήσεις σου, εφόσον είναι πολλές**. **Πληκτρολόγησε ένα τίτλο και δημιούργησε νέες ερωτήσεις ή μετέφερε υπάρχουσες ερωτήσεις από την μία ενότητα στην άλλη, σέρνοντας τις με το ποντίκι.**

Στις '**ρυθμίσεις' των Google Forms** αποφάσισε **αν θα συλλέξεις τα email των ερωτηθέντων, αν θα τους αποσταλεί ένα αντίγραφο των απαντήσεων τους κ.α. Δε χρειάζεται να αποθηκεύσεις όσα έφτιαξες καθώς αποθηκεύονται αυτόματα.** Κάνοντας κλικ στις **'απαντήσεις' θα επιλέξεις αν αυτές θα συλλέγονται σε ένα νέο υπολογιστικό φύλλο ή σε ένα υπάρχον**. Ακόμη, **κάνοντας κλικ στην προσαρμογή θέματος, μπορείς να διαμορφώσεις το ερωτηματολόγιο, σύμφωνα με τις δικές σου προτιμήσεις.**

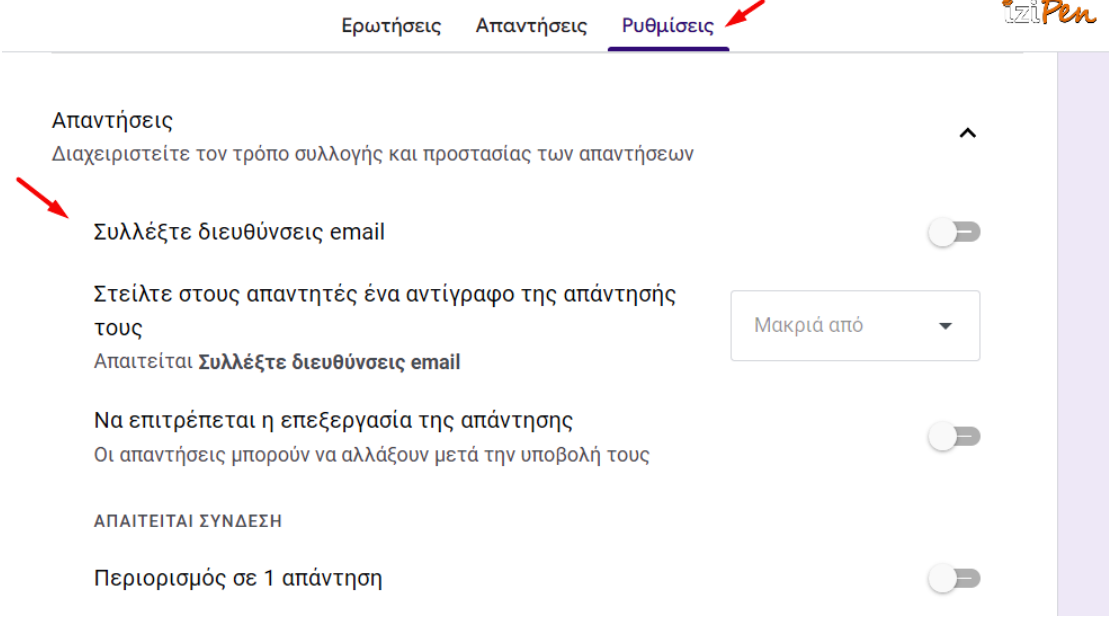

### Τι πρέπει να προσέξεις όταν δημιουργείς ένα ερωτηματολόγιο

Για να δημιουργήσεις ένα ερωτηματολόγιο πρέπει να είσαι ιδιαίτερα προσεκτικός. Φρόντισε να είναι **απλό, σαφές και αρκετά σύντομο**. Εάν για τη συμπλήρωση των απαντήσεων, ο συμμετέχοντας χρειάζεται πάνω από 15 λεπτά από τον ελεύθερο του χρόνο, είναι πολύ πιθανόν να ενοχληθεί και να αποχωρήσει προτού να ολοκληρώσει το ερωτηματολόγιο.

Το υψηλό ποσοστό εγκατάλειψης, πολλές φορές, μπορεί να οδηγήσει σε χαμηλής ποιότητας αποτελέσματα μιας έρευνας. Άλλο ένα σημείο που χρειάζεται να προσέξεις είναι η συνεπής κωδικοποίηση των απαντήσεων για να τις αναλύσεις στατιστικά αργότερα. Έτσι, καθώς φτιάχνεις το ερωτηματολόγιο **θέσε την υψηλότερη τιμή στο καλύτερο αποτέλεσμα και διατήρησε την ίδια σε όλο το ερωτηματολόγιο**. Έτσι θα διευκολυνθούν τόσο οι ερωτηθέντες όσο και εσύ, όταν θα αναλύεις τα δεδομένα.

# Συμβουλές και tips

Σου έχουμε μερικά ακόμα tips, τα οποία θα σε βοηθήσουν να αναβαθμίσεις το ερωτηματολόγιο που δημιούργησες:

- Πρόσθεσε οδηγίες σε κάποιες ερωτήσεις ή σε ενότητες προκειμένου να απαντηθούν σωστά από τους συμμετέχοντες.
- Οι απαντήσεις με κλίμακα είναι περισσότερο ωφέλιμες καθώς μπορούν τα δεδομένα να αναλυθούν βαθύτερα. Αν επιθυμείς κάτι τέτοιο, χρησιμοποίησε την σε όλα τα ερωτήματα ή στα περισσότερα.
- Πριν δημοσιεύσεις το ερωτηματολόγιο που έφτιαξες, μη ξεχάσεις να το ελέγξεις. Διάβασε το προσεκτικά και διόρθωσε τυχόν συντακτικά ή γραμματικά λάθη.

Τέλος, φρόντισε πριν τη δημοσίευση του ερωτηματολογίου, να απαντήσεις σε όλα τα ερωτήματα που έθεσες, όπως θα κάνει και ο συμμετέχοντας. Με αυτό το τρόπο, θα παρατηρήσεις αν κάποιο ερώτημα είναι δυσνόητο για τον ερωτηθέντα ή δεν μπορεί να απαντηθεί καθόλου.

#### **Η ηλ. διεύθυνση σας δεν δημοσιεύεται. Τα υποχρεωτικά πεδία σημειώνονται με \***